$\mathbb{M}$  U  $\mathbb{N}$  I Biofyzikální MED

# **Lékařská biofyzika – cvičení**

(Obory: Zdravotnický záchranář, Porodní asistentka a Všeobecná sestra)

# Zadání samostatného cvičení:

# **5. Elektrické vlastnosti tkání, monitorování tepové frekvence**

## Klíčové pojmy:

Kožní odpor, impedance, pasivní a aktivní elektrické vlastnosti tkání, tepová frekvence, elektrokardiografie (EKG), účinky elektrických proudů, Holterovské monitorování

## Praktický význam:

Jako pacient i v běžném životě se můžeme stát součástí elektrického obvodu jak střídavé, tak stejnosměrného proudu, v tomto praktiku si v bezpečném rozsahu vyzkoušíte chování a možnosti ovlivnění pasivních elektrických vlastností lidského těla, které má význam napři v resuscitaci (defibrilace), či měření tělesného složení (bioimpedance).

# **5.1 Monitorování tepová frekvence**

Cíl:

Seznámit se dlouhodobým monitorováním tepové frekvence pomocí chytrého náramku/ pulzního oxymetru.

# Pomůcky:

Chytrý "fitness" náramek, pulzní oxymetr, počítač s Bluetooth a USB přípojkou a předinstalovaným software

## Postup:

V úvodu praktik si minimálně jeden ze skupiny nasadíte chytrý náramek /pulzní oxymetr a dle instrukcí vyučujícího zahájí monitorování tepové frekvence spuštěním programu fyzické aktivity. Během praktika si případně zapište čas, při které jste pocítili výraznější změnu tepové frekvence. Po doměření ostatních úloh proveďte na připraveném počítači analýzu a export křivky změny vaší tepové frekvence během praktik. (Křivku možno exportovat jak obrázek na USB flash disk.)

## Výstup:

Křivka změny tepové frekvence v čase s komentářem k časům u extrémních hodnot.

## Diskuze:

Diskutujte význam dlouhodobého monitorování srdeční činnosti, a výhody a nevýhodu komerčně dostupné chytré technologie oproti standardními Holterovskému monitorování.

# **5.2. Měření kožního odporu**

#### Cíl:

Porovnání hodnot kožního odporu v různých podmínkách

#### Pomůcky:

Multimetr, povrchové (svorkové) elektrody, propojovací vodiče, buničitá vata, éter, fyziologický roztok, EKG gel.

#### Postup:

1) Na předloktí umístěte svorkovou elektrodu.

2) Zapněte měřidlo. Opakovaným stiskem tlačítka RANGE nastavte vhodný měřicí rozsah (rozsahy jsou na displeji indikovány symboly Ω, kΩ a MΩ). Vzhledem k obvykle indikované nestálé hodnotě měřeného odporu stiskněte tlačítko HOLD a odečtěte velkými číslicemi naposled indikovanou hodnotu rezistance R1 (malé číslice indikují další průběžně měřené hodnoty). Vypněte měřidlo, sejměte elektrody z předloktí vyšetřované osoby.

3) Pokožku v místech, kde byly umístěny elektrody, odmastěte pomocí éteru. Po přiložení elektrod na stejná místa změřte dle bodu 2 rezistanci R2.

4) Na pokožku v místech, kde byly umístěny elektrody, aplikujte fyziologický roztok. Po přiložení elektrod na stejná místa změřte dle bodu 2 rezistanci R3

5) Na pokožku v místech, kde byly umístěny elektrody, aplikujte EKG gel. Po přiložení elektrod na stejná místa změřte dle bodu 2 rezistanci R4.

#### Výstup:

Vytvořte tabulku změřených rezistancí R1 až R4.

#### Diskuze:

Vysvětlete rozdíly mezi naměřenými hodnotami s uvedením možných faktorů ovlivňujících velikost fyziologické hodnoty kožního odporu. Ve kterých situacích v medicíně je třeba kožní odpor minimalizovat?

# **5.3. Měření napětí a frekvence elektrických signálů osciloskopem**

#### Cíl:

Naučit se manipulaci s osciloskopem a používat jej pro měření napětí a frekvence střídavých elektrických signálů.

#### Pomůcky:

Dvoukanálový osciloskop, generátor střídavého napětí (dále jen "generátor"), propojovací vodiče.

#### Postup:

1) Zapněte osciloskop, nastavte optimální jas a zaostření stopy, ověřte si posun stopy vertikálně a horizontálně, vyzkoušejte si přepínání vychylovacího činitele a časové základny skokovými a plynulými regulátory.

2) Plynulé regulátory vychylovacího činitele a časové základny (menší červené ovladače) na osciloskopu nastavte do pravé krajní polohy, kde po následující měření zůstanou. 3) Zapněte generátor, plynulými regulátory a přepínači napětí a frekvence nastavte libovolné parametry výstupního signálu generátoru.

4) Přepínačem vychylovacího činitele osciloskopu (na kanálu s připojeným signálem) nastavte maximální výšku stopy v rozmezí souřadnicového rastru obrazovky. Přepínačem časové základny osciloskopu nastavte polohu, při níž bude na obrazovce 5 – 10 period zobrazeného signálu.

5) Prvkem pro svislý posun upravte polohu stopy zobrazeného signálu tak, aby bylo možno přesně odečíst VÝŠKU STOPY v dílech souřadnicového rastru (Y). Do připravené tabulky si zaznamenejte tuto výšku stopy a nastavený vychylovací činitel (S), který udává velikost napětí na jeden díl rastru. Prvkem pro vodorovný posun upravte polohu stopy zobrazeného signálu tak, aby bylo možno přesně odečíst POČET CELÝCH PERIOD signálu. Do tabulky si zaznamenejte tento počet celých period (N), počtu period odpovídající horizontální počet dílů rastru (X) a hodnotu časové základny v s/díl(T). (Údaje časové základny na levé straně přepínače časové základny jsou v ms/díl, na pravé v μs/díl – nutno přepočítat!)

6) Opakujte postup popsaný v bodech 3. až 5. ještě 4x pro jiné výrazně změněné napětí a frekvence výstupního signálu generátoru.

7) a) Vypočtěte napětí U pro všechny měřené signály použitím vztahu

 $U = Y \cdot S / V /$ 

kde Y značí počet vertikálních dílů rastru odpovídajících výšce stopy zobrazeného průběhu, a S je vychylovací činitel (V/díl) nastavený kalibrovaným přepínačem

b) Vypočtěte frekvenci f pro všechny měřené signály použitím vztahu:  $f = \frac{N}{XT}$ /Hz/ kde N značí počet vybraných period zobrazených průběhů, X je počet

horizontálních dílů rastru, odpovídající počtu vybraných period, a T značí hodnotu časové základny (s/díl) nastavenou kalibrovaným přepínačem

## Výstup:

Vytvořte tabulku s hodnotami výšky stopy, vychylovacího činitele a s vypočtenými hodnotami napětí (U) měřených signálů a tabulku s hodnotami počtu hodnocených period (N), s odpovídajícími počty horizontálních dílů rastru (X), s nastavenými hodnotami časové základny (T) a s vypočtenými hodnotami frekvence (f) měřených signálů

# **5.4. Frekvenční závislost impedance tkáně a jejího modelu**

#### Cíl:

Seznámit se s funkcí pasivních elektrických prvků v obvodu střídavého proudu s proměnnou frekvencí, s použitím těchto prvků jako modelu tkáně, ověřit impedanční charakter tkáně v obvodu střídavého proudu s proměnnou frekvencí.

#### Pomůcky:

Nízkofrekvenční generátor střídavého napětí (dále jen generátor), dvoukanálový osciloskop, propojovací modul, propojovací vodiče, 2 výměnné konektory - známý rezistor R a model tkáně (paralelní zapojení rezistoru a kondenzátoru) nebo separovaný rezistor, výměnný konektor se známým rezistorem R a s vodiči ke snímacím elektrodám, snímací kožní elektrody, buničitá vata, EKG gel, éter.

#### Postup:

1) K propojovacímu modulu připojte vodiče z generátoru a obou kanálů (A,B) vertikálního zesilovače osciloskopu (zelené zemnící banánky vodičů připojte do zemnících zdířek propojovacího modulu). Do odpovídající zásuvky modulu zasuňte konektor se separovanou rezistancí RN pro měření rezistance modelu tkáně (hodnotu rezistance RN si opište z papíru, který naleznete u této úlohy - budete ji později potřebovat pro výpočty). Správnost zapojení porovnejte se schématem v návodu a uveďte do provozu osciloskop a generátor.

2) Na kanálu A vertikálního zesilovače osciloskopu nastavte vychylovací činitel 0,5 V/T, tzn. 0,5 voltu na jeden díl měřícího rastru. Na generátoru nastavte frekvenci 500 Hz a regulací jeho výstupního napětí nastavte výšku zobrazené stopy na kanálu A osciloskopu na 2 díly měřícího rastru (Ug=1 V).

3) Hodnotu vychylovacího činitele na kanálu B nastavte tak, abyste mohli přesně odečíst výšku jeho stopy. Rychlost časové základny regulujte pomocí ovladače č.13 (viz. návod na ovládání osciloskopu přiložený na stole). Připravte si tabulku, do které budete zaznamenávat frekvenci měřeného napětí, výšku stopy na kanálu B v dílech měřícího rastru a nastavenou hodnotu vychylovacího činitele kanálu B.

4) Měření proveďte pro následující frekvence: 500 Hz, 5 kHz, 50 kHz a 500 kHz. Po každém nastavení frekvence zkontrolujte a případně upravte výstupní napětí generátoru na kanálu A osciloskopu (1 V).

5) Stejný postup použijte pro měření impedance modelu tkáně Z.

6) Pro měření impedance tkáně Z tkáň zasuňte do zásuvky propojovacího modulu konektor s vodiči ke snímacím elektrodám a zapojení porovnejte se schématem v návodu. Horní končetinu v oblasti předloktí odmastěte éterem a potřete EKG gelem. Pomocí upevňovacího gumového pásku připevněte na potřená místa obě elektrody (na dorzální a volární stranu). Prostřednictvím banánků připojte k elektrodám vodiče z konektoru na propojovacím modulu. Dále postupujte stejně jako při měření impedance modelu tkáně.

#### Výstup:

Pro všechny proměřované frekvence zaneste do tabulky odečtené hodnoty výšky zobrazeného signálu, vychylovací činitele a vypočtené hodnoty všech napětí Ur. Vytvořte graf závislosti těchto vypočítaných hodnot na frekvenci (vše zaneste do jednoho grafu).

#### Diskuze:

Zamyslete se nad medicínským využitím měření bioimpedance lidského těla.

#### Doplňky:

1) Ovládací panel osciloskopu

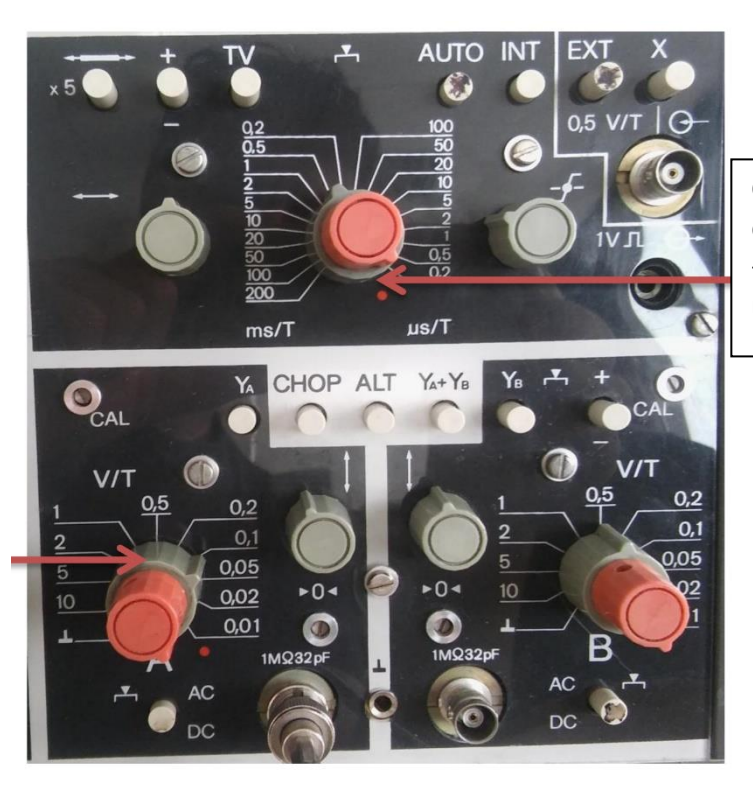

Časová základna – velikost dílku v horizontální rovině - čas odpovídající udanému násobku ms či us

2) Ideální vzhled signálu pro úlohu 5.3. Měření napětí a frekvence elektrických signálů osciloskopem

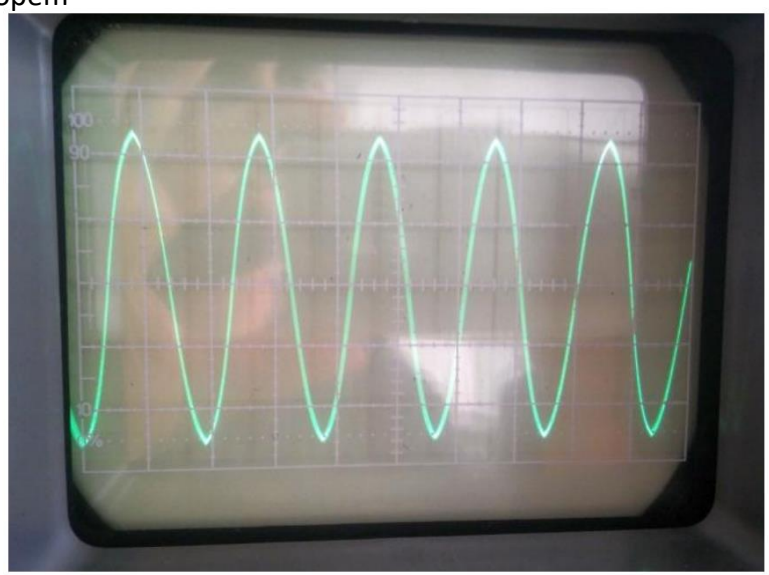

Vychylovací činitel – velikost dílku ve vertikální rovině - napětí odpovídající udanému násobku voltů

3) Schéma součástek – modelů v úloze 5.4

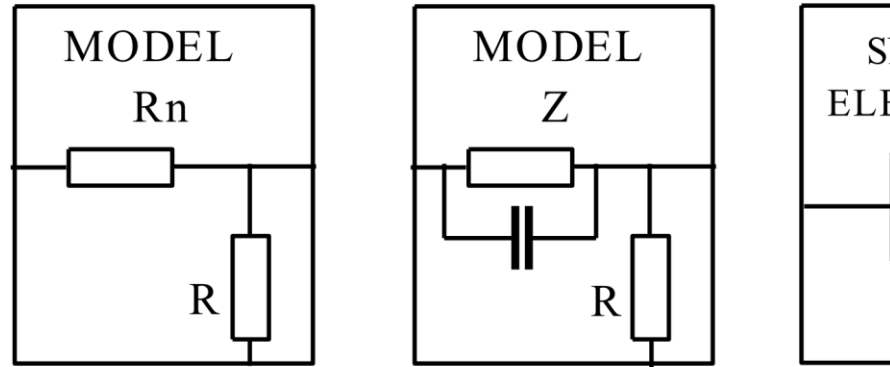

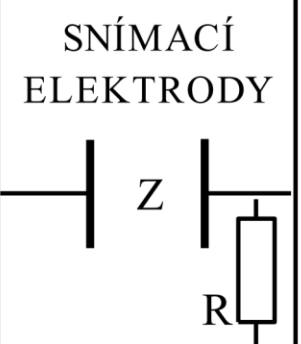

4) Rovnice výpočtu rezistance/impedance

$$
R_n = \frac{U_m}{I_m} = \frac{U_g - U_r}{\frac{U_r}{R}}
$$
  

$$
Z = \frac{U_z}{I_z} = \frac{U_g - U_r}{\frac{U_r}{R}}
$$

Ug -> referenční napětí generátoru = 1V

R -> odpor dané součástky/modelu, viz tabulka na pracovním stole

U<sup>r</sup> -> naměřená hodnota napětí pro daný model a frekvenci (výška stopy krát vychylovací

činitel)